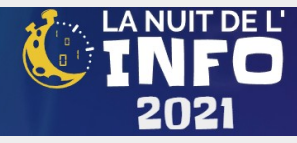

# Tutoriel d'inscription Alwaysdata

### **Présentation de l'hébergeur Alwaysdata**

La société Alwaysdata propose de l'hébergement gratuit de sites web, utilisant de multiples technologies (le classique PHP, mais aussi Node.JS, Ruby, Python, DENO, etc.)

Le pack 100 Mo gratuit permet de créer un site gratuitement et **ne nécessite pas de carte bleue**.

### **Inscription**

Se rendre sur le site<https://www.alwaysdata.com/fr/>

Choisir l'offre gratuite en cliquant sur le bouton vert [S'inscrire]

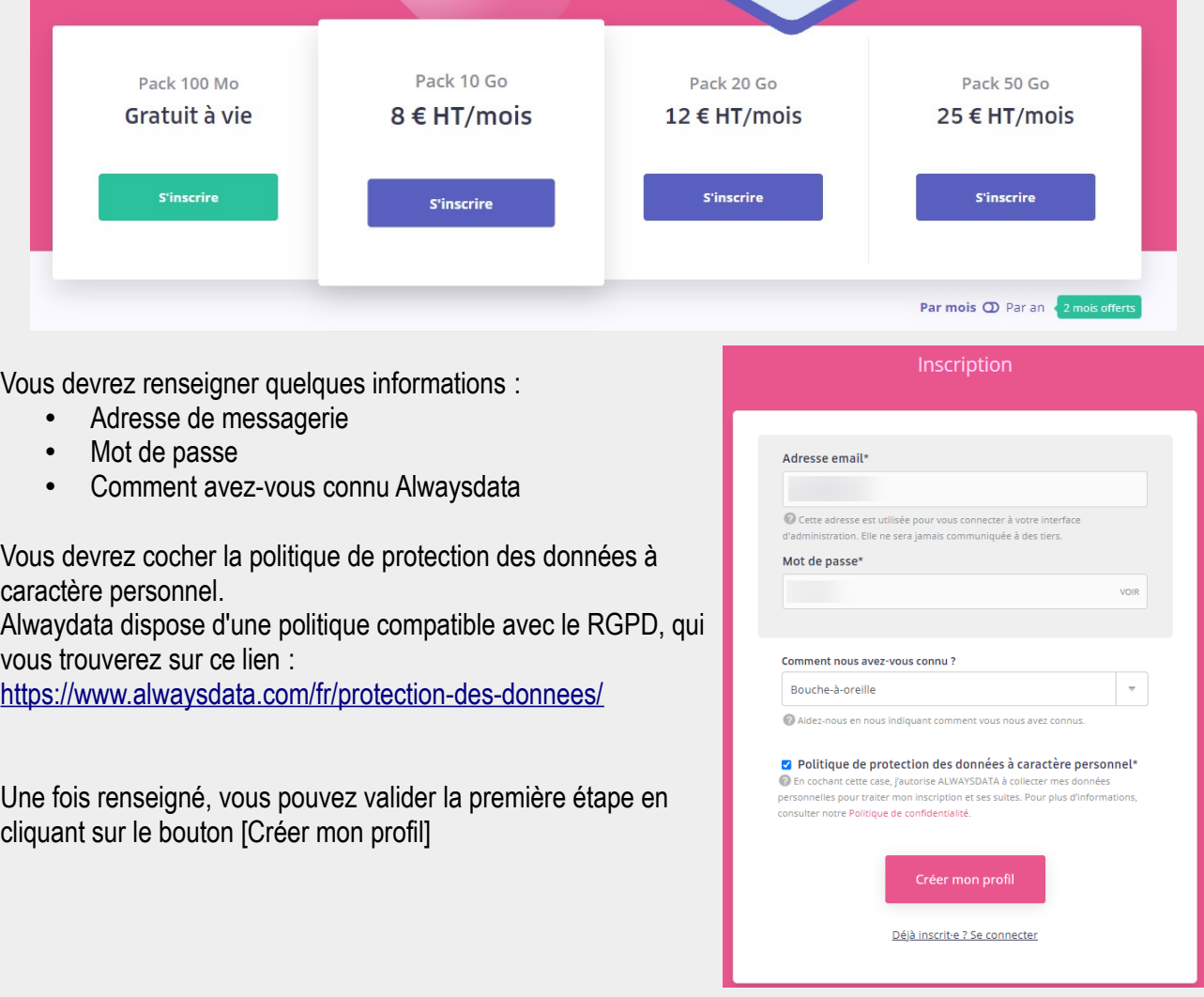

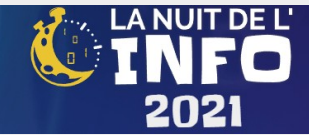

### **Nom et type de site**

Dans la création du site, vous devez choisir correctement le produit (Cloud public gratuit) et le nom du site, qui sera par la suite de la forme :

**nom\_choisi**.alwaysdata.net

Vous devez également utiliser ce nom pour vous authentifier sur les services d'Alwaysdata (base de données, transfert FTP, connexion SSH…)

Vous devez donc également fournir un mot de passe robuste.

Enfin, il faut cocher les conditions générales et les conditions particulières.

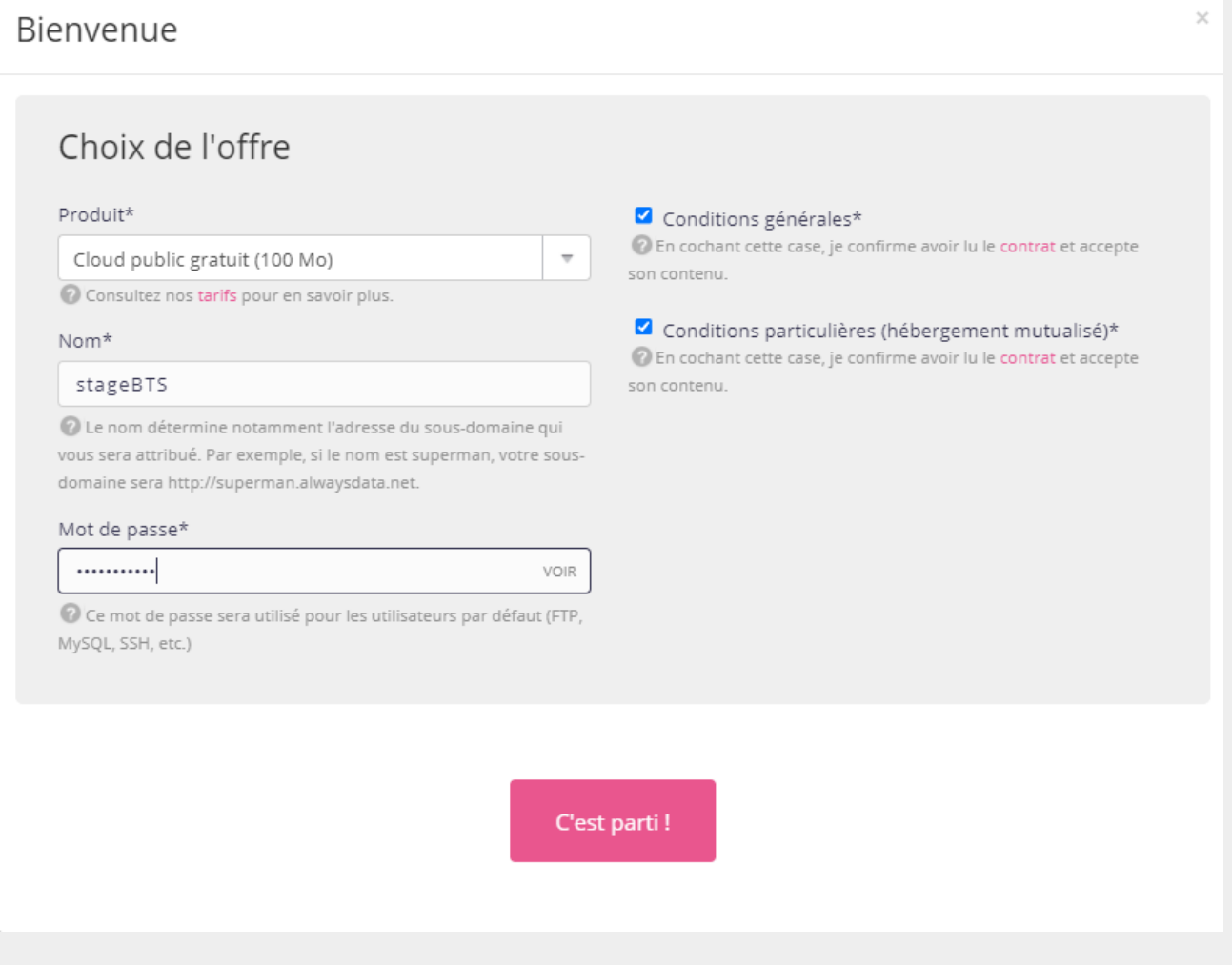

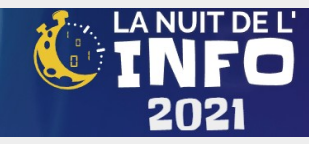

### **Validation de l'inscription**

Une fois validé, vous obtenez un message de validation.

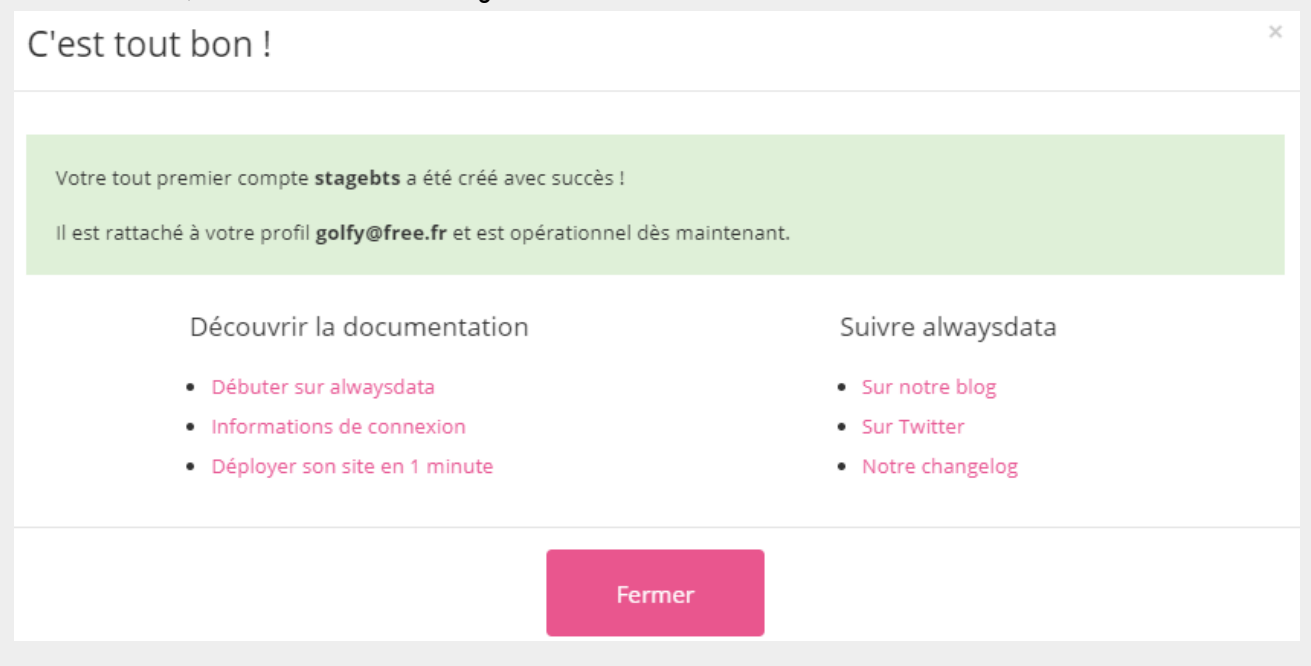

Vous pouvez également vous rendre sur votre site web pour vérifier que l'espace est réservé (pour le moment, une page par défat s'affiche) : **http://nom\_site.alwaysdata.net**

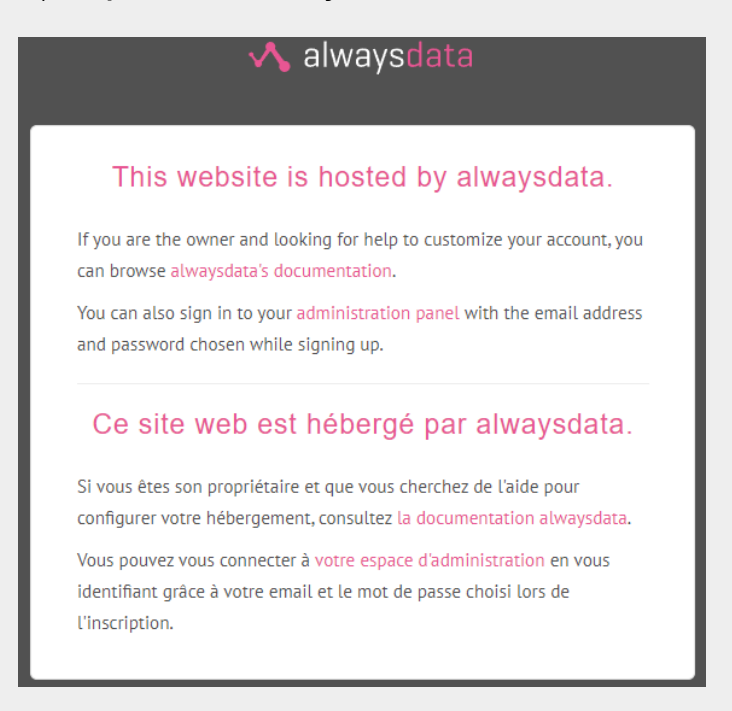

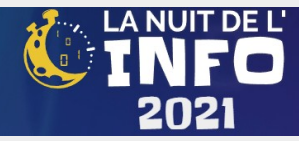

# Administration du site et configuration

### **Connexion**

Désormais, vous pouvez administrer le site et le configurer pour utiliser vos outils et vos services. Connectez-vous sur [https://alwaysdata.net](https://alwaysdata.net/) et cliquez sur le menu [Connexion] et authentifiez-vous avec votre adresse de courriel :

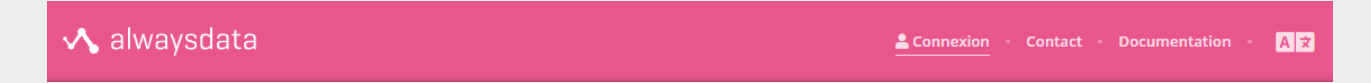

Vous obtenez une nouvelle URL qui propose une interface d'administration (notez la longueur de l'ascenseur à droite, il y a beaucoup de possibilités dans le menu vertical).

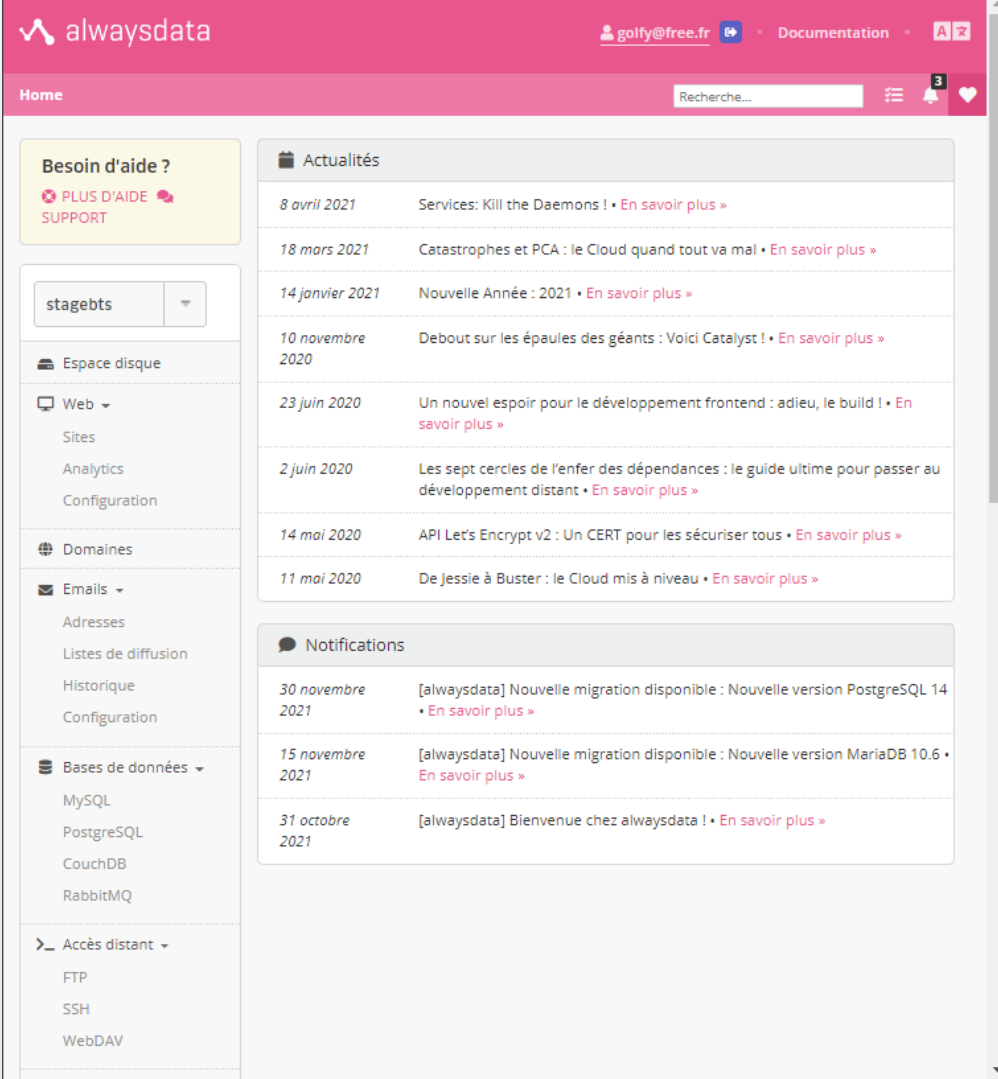

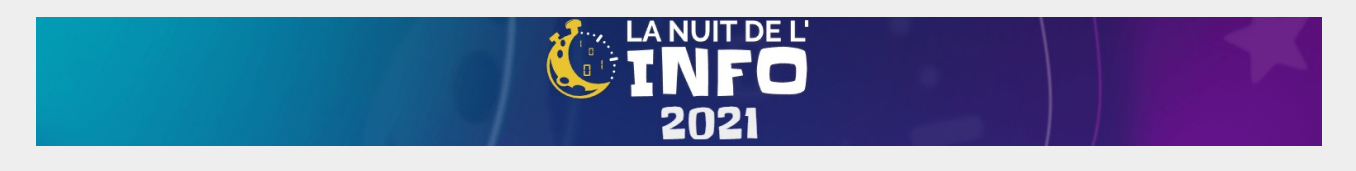

# **Configuration du site**

Accédez à la configuration du site pour y ajouter une description, un certificat, choisir le type de projet (PHP, Node.JS, etc.)

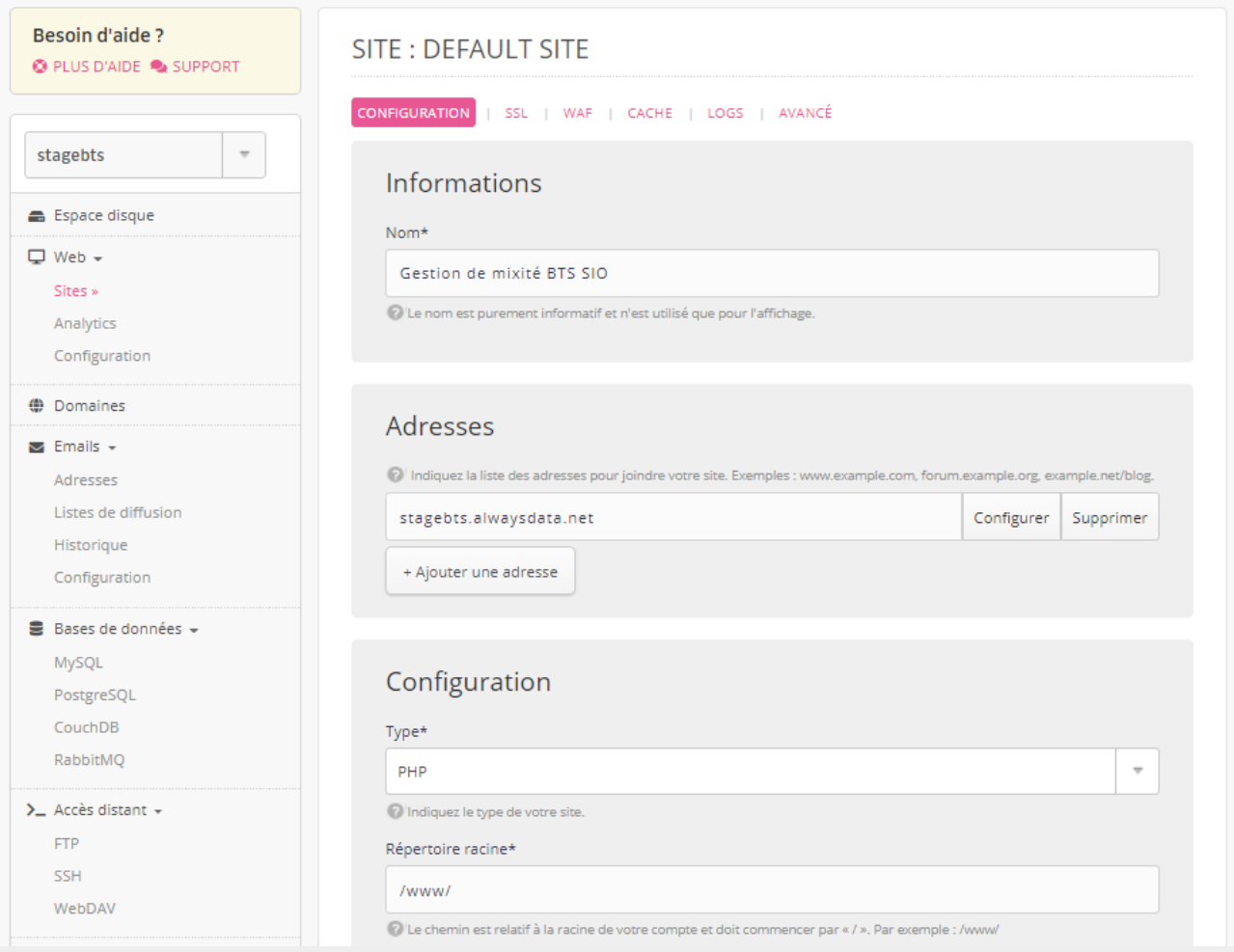

Les différents types supportés sont :

- PHP (choix de version possible)
- Python WSGI
- Ruby Rack
- Ruby on Rails  $(≤ 2.x)$
- Node JS (choix de version possible)
- Deno
- .NET
- Elixir
- Redirection, fichiers statiques, etc.

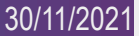

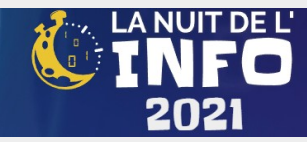

## **Configuration PHP**

Vous pouvez choisir une version entre 4.9, 5.2, 7.x et jusqu'à 8.1.0

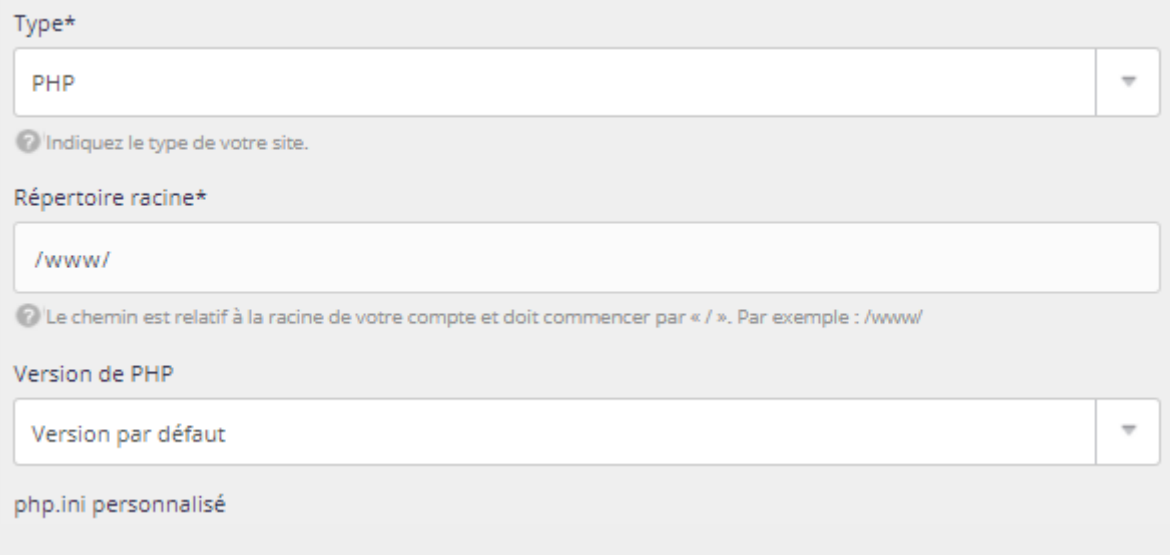

### **Transfert FTP**

Vous devez transférer les dossiers dans le bon répertoire, en utilisant FTP (choisissez dans le menu à gauche, **Accès distant > FTP** et paramétrez l'utilisateur en cliquant sur l'engrenage).

L'adresse du serveur est noté en haut, dans un cadre jaune pâle.

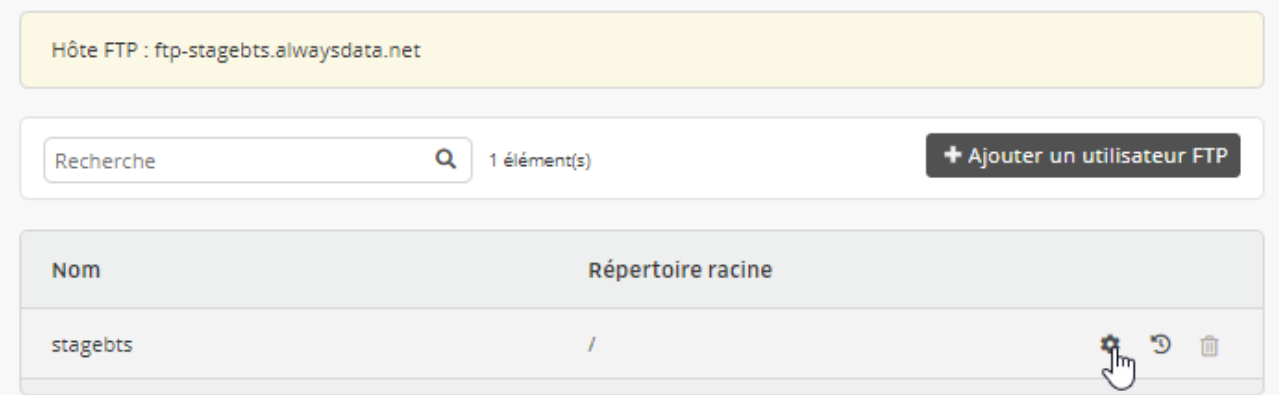

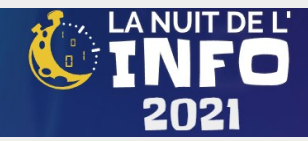

## **Configuration NodeJS**

Pour la plupart des technologies employées, Alwaysdata propose une aide. Concernant Node.JS, elle se trouve sur<https://blog.alwaysdata.com/fr/2017/09/05/heberger-une-application-node-js-chez-alwaysdata/>

La version disponible de Node.JS varie de 6.17 à 17.1.

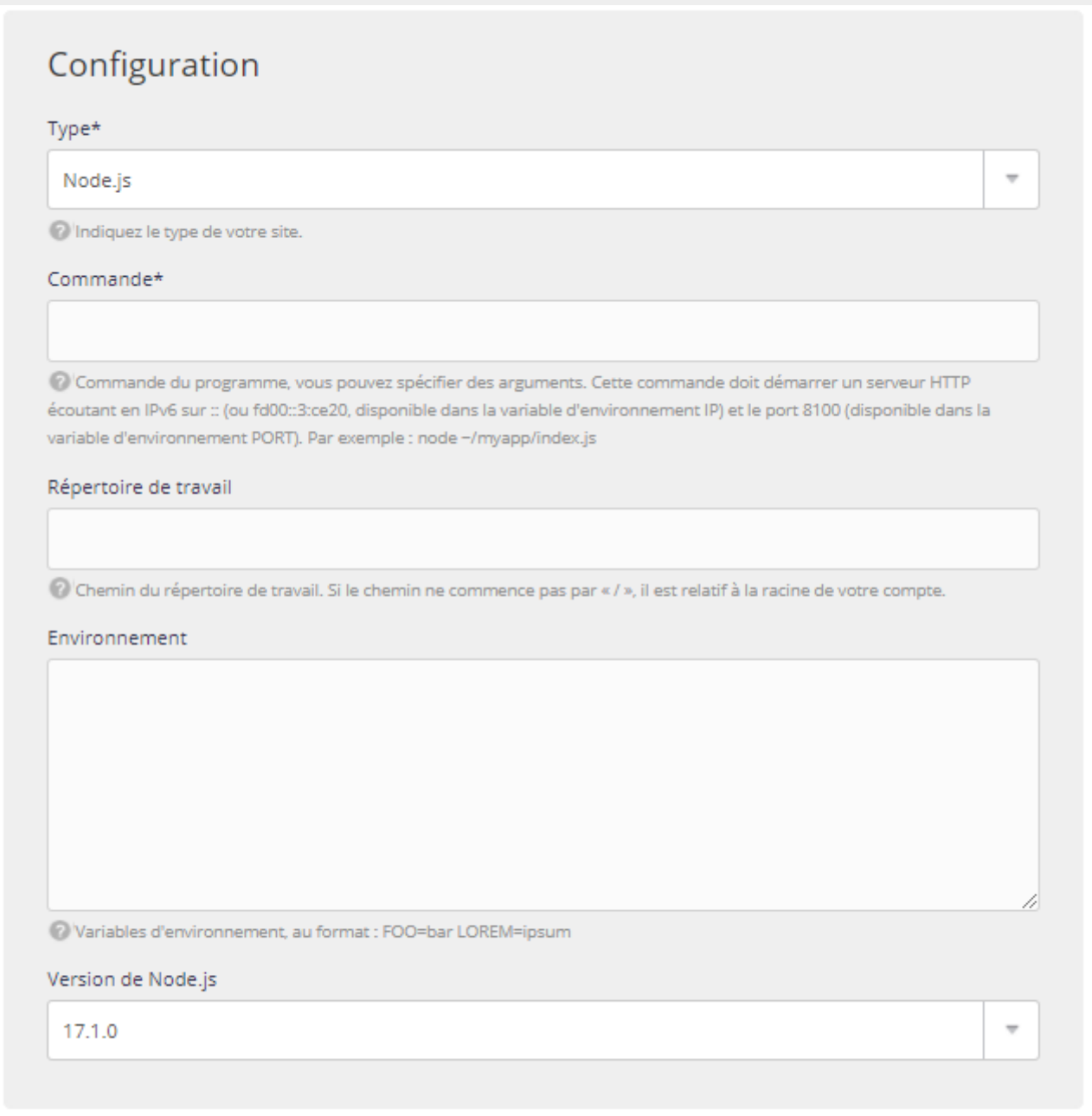

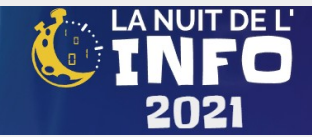

#### **Exemple d'application**

Il faut alors se connecter avec un client FTP ou SSH pour créer les répertoires de travail des applications en Node.JS. Mkdir myapp cd myapp npm init npm install …

créer un fichier de démarrage en JS, par exemple app.js.

une fois les répertoires créés et les codes transférés, il convient de fournir la commande suivante dans le champs "commande\*" du formulaire : node ~/myapp/app.js

### **Spécificité code Node.JS**

1. utiliser les instructions de port dans le fichier JS de base : app.listen(process.env.PORT, process.env.IP, function () { console.log('Example app started!')

})